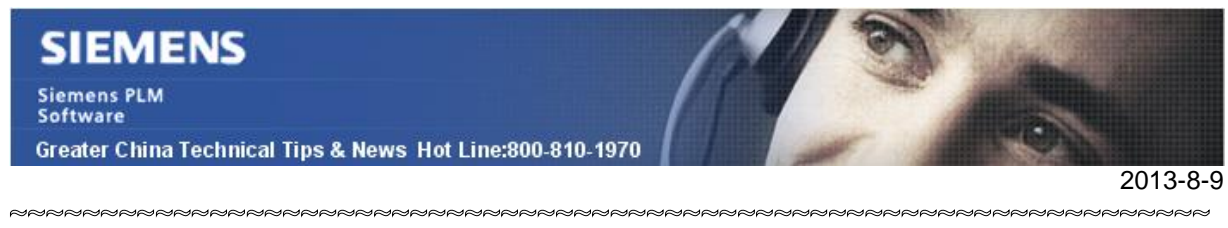

### **Siemens PLM Software 技術技巧及新聞**

歡迎流覽《Siemens PLM Software 技術技巧及新聞》,希望它能成為 Siemens PLM Software 技術支援團隊將 Siemens PLM Software 最新產品更新、技術技巧及新聞傳遞給用戶的一種途徑

#### **Date: 2013/8/9**

#### **NX Tips**

### *1. NX 無法啟動的時候如何獲取 debug log 文件?*

在 NX 無法正常啟動的時候要獲取 debug 檔,首先設置環境變數 UGII\_TMP\_DIR 指向一 個擁有完全讀寫控制許可權的目錄。

l 例如:

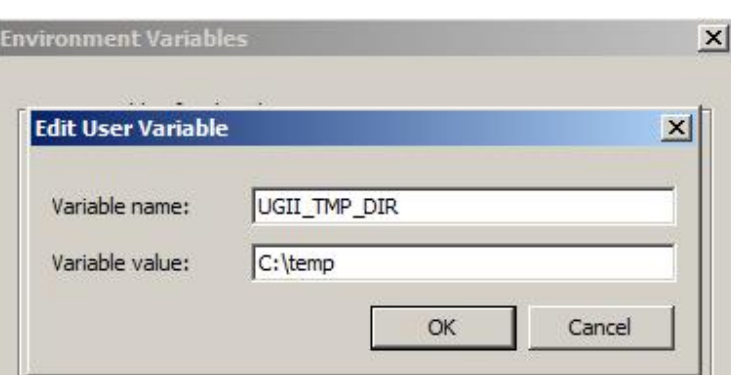

之後嘗試啟動 NX,這時在 NX 啟動失敗後,可以到對應的目錄中(C:\Temp)查找最後 創建的副檔名為.syslog 的文件

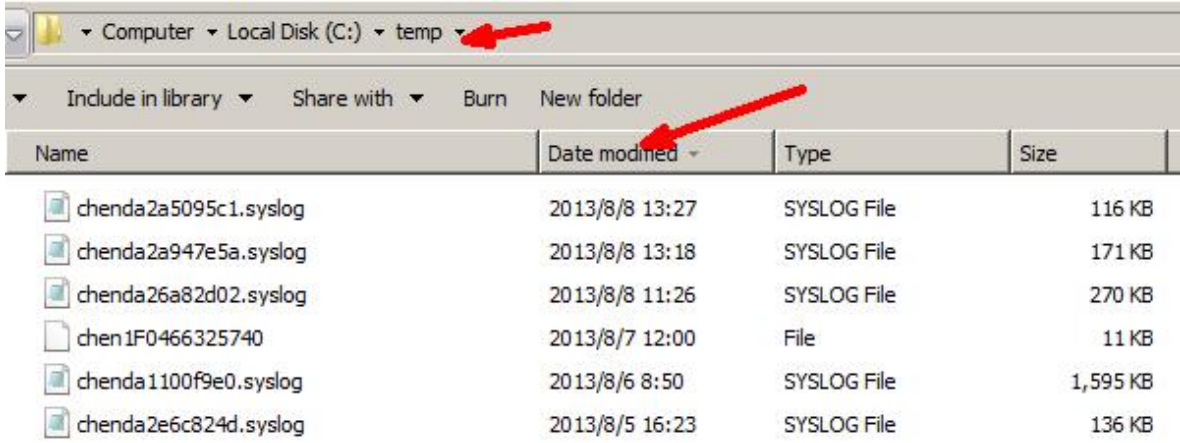

這個檔中的資訊將説明我們找到您 NX 啟動失敗的原因。

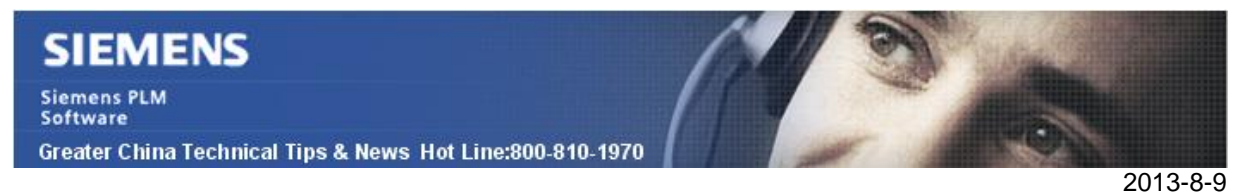

# *2. 為什麼我的對話方塊裡面少了很多選項?*

如果你的 NX 對話方塊中少了很多的選項。

例如下麵 edge blend 對話方塊,左面是正常顯示,右面是缺少一些選項的狀態

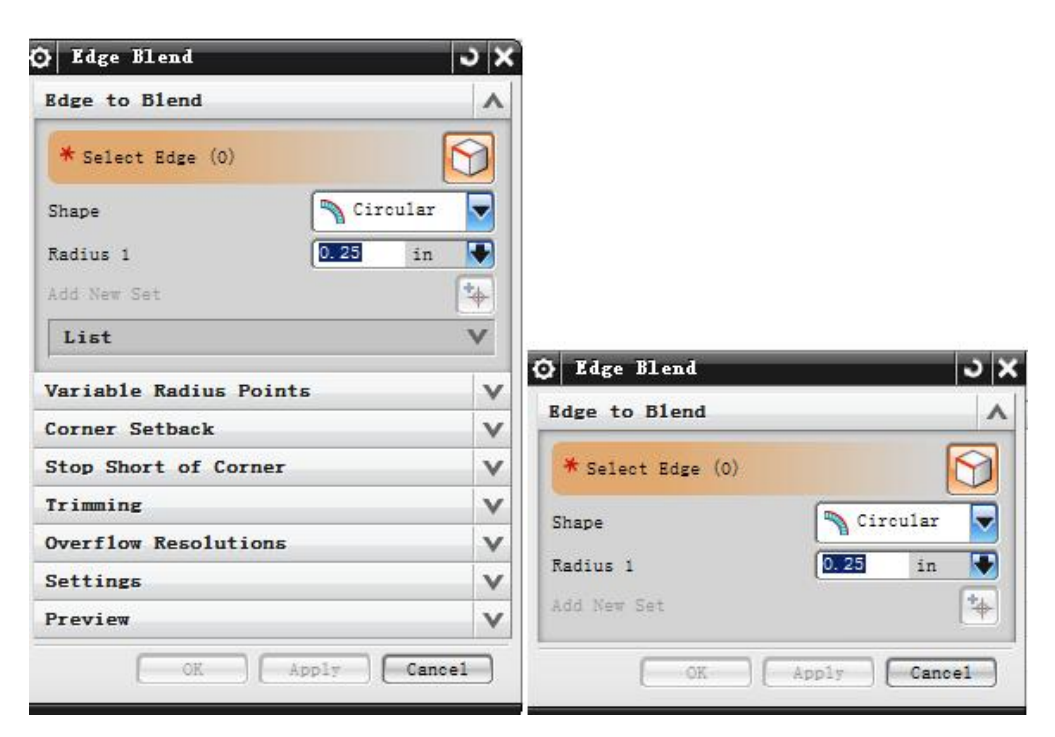

請檢查您的 dialog options.

確認選擇了 XXXX (more) 以及 Show collapsed groups

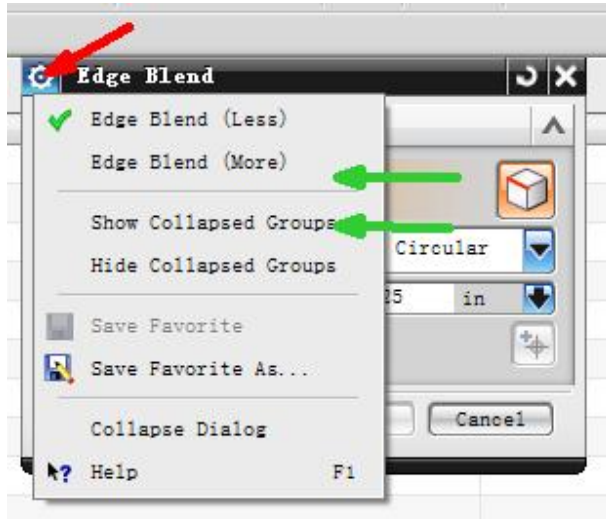

這樣你就可以看到並使用完整的對話方塊功能了

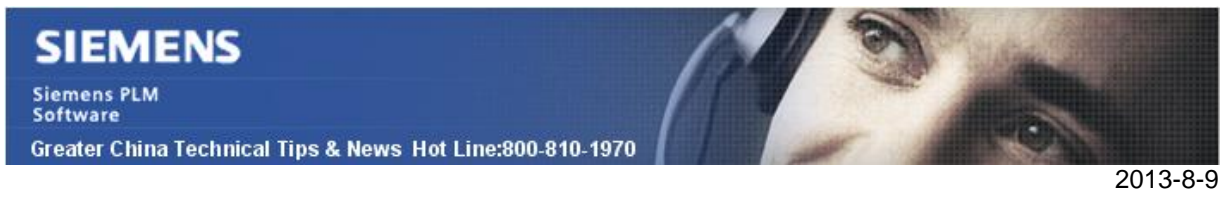

## *3. 關閉草圖 Continuous Auto-Dimensioning 預設選項*

如何關閉預設選項 Continuous Auto Dimensioning?

選擇:

Customer Defaultsà Sketchà Inferred Constraints and Dimensionsà Dimensions tabà 關閉 Continuous Auto Dimensioning in Design Applications.

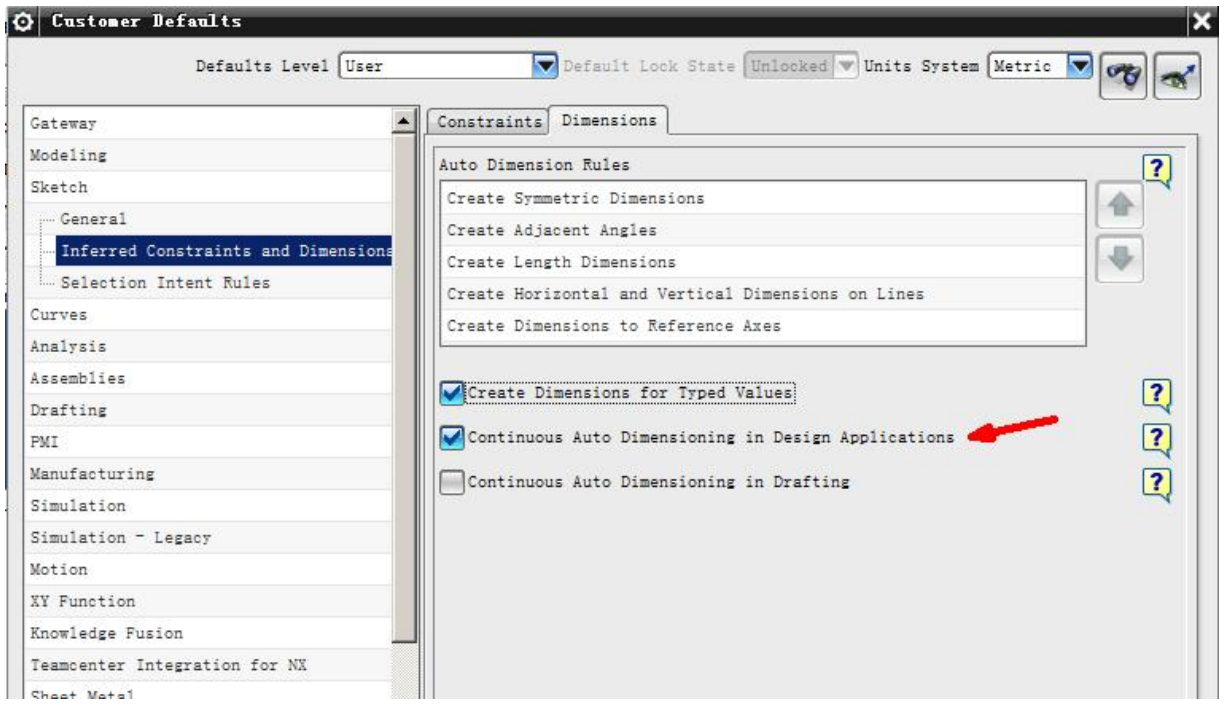

Greater China ME&S Service Team PRC Helpdesk (Mandarin): 800-810-1970 Taiwan Helpdesk (Mandarin): 00801-86-1970 HK Helpdesk (Cantonese): 852-2230-3322 Helpdesk Email: [helpdesk\\_cn.plm@siemens.com](mailto:helpdesk_cn.plm@siemens.com) Global Technical Access Center: <http://support.ugs.com> Siemens PLM Software Web Site: <http://www.plm.automation.siemens.com> Siemens PLM Software (China) Web Site: [http://www.plm.automation.siemens.com/zh\\_cn/](http://www.plm.automation.siemens.com/zh_cn/) 

此e-mail newsletter 僅提供給享有產品支援與維護的Siemens PLM 軟體使用者。當您發現問題或 希望棄訂,請發送郵件至 [helpdesk\\_cn.plm@siemens.com](mailto:helpdesk_cn.plm@siemens.com)聯繫,如棄訂,請在標題列中注明"棄 訂"